Санкт-Петербургский государственный университет

#### *КОЗЫРЕВА Мария Александровна*

#### **Выпускная квалификационная работа**

#### **«***Создание анимационного клипа с использованием векторной графики»*

Уровень образования: бакалавриат Направление 09.03.03 *«Прикладная информатика»* Основная образовательная программа СВ.5078 *«Прикладная информатика в области искусств и гуманитарных наук»* Профиль «Прикладная информатика в области искусств и гуманитарных наук»

> Научный руководитель: *к***.** *ф-м. н, доцент, В. В. Захаркина*

Консультант: *к.и.н., доцент, И.Г. Мамонова*

Рецензент: генеральный директор, ООО «Русская коллекция СПб», Д.Е. Кудеров

Санкт-Петербург 2022

# Оглавление

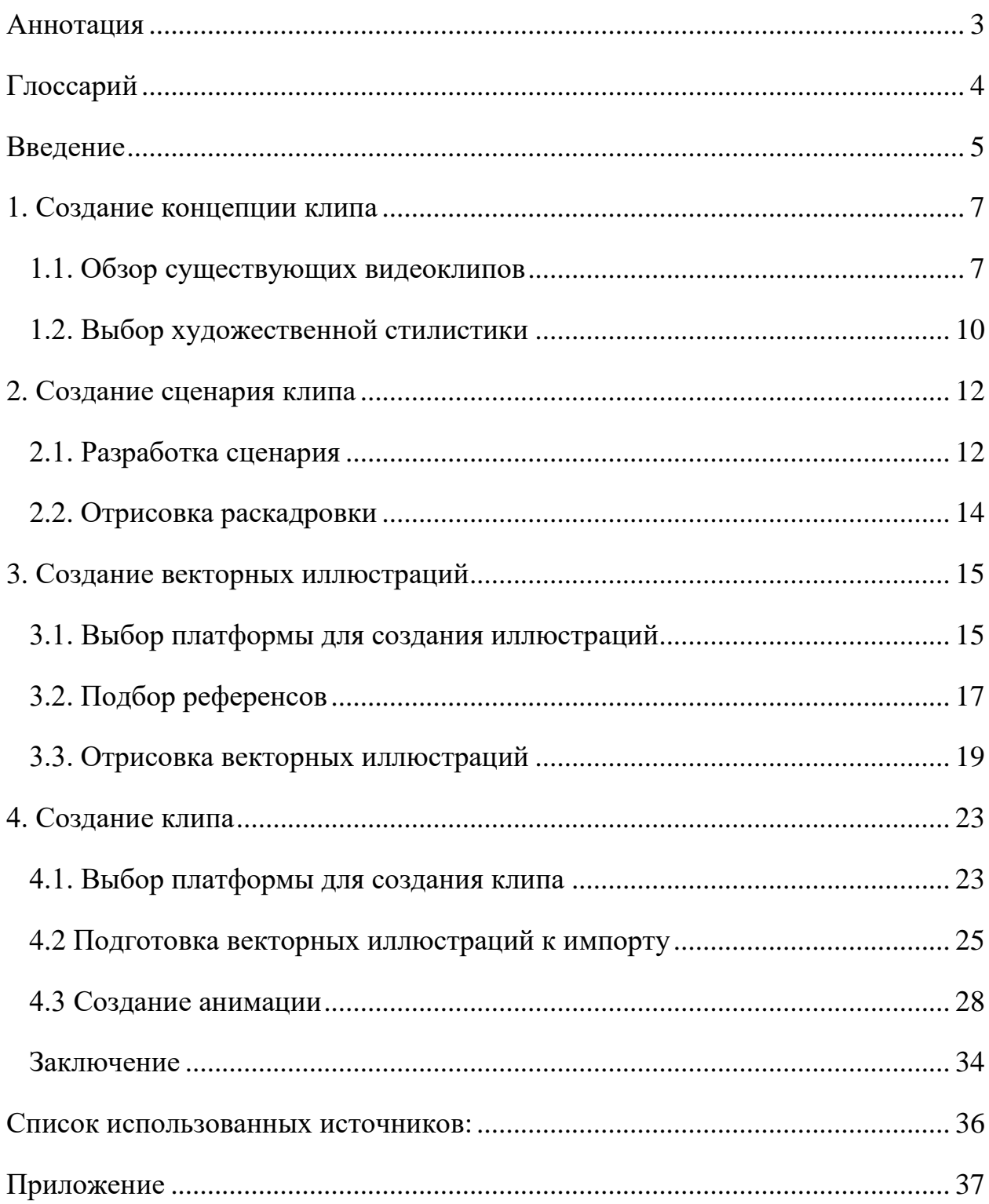

### **Аннотация**

выпускной квалификационной работы Козыревой Марии Александровны

<span id="page-2-0"></span>«Создание анимационного клипа с использованием векторной графики»

Целью выпускной квалификационной работы является создание анимационного клипа, демонстрирующего основные памятники культурного наследия Санкт-Петербурга.

ВКР состоит из 4 глав. В первой главе описан процесс разработки концепции клипа на основе проведённого анализа существующих видеоклипов. Во второй главе рассказывается о том, как создавались сценарий и раскадровка. Третья глава повествует о процессе отрисовки коллекции векторных иллюстраций. Четвертая глава описывает заключительный этап ВКР: создание анимации, на основе отрисованных достопримечательностей.

Прикладным результатом выпускной квалификационной работы является анимационный клип, а также серия векторных иллюстраций, которая может быть использована в различных сферах.

В процессе работы были использованы следующие программы: Adobe Illustrator, After Effects и Media Encoder.

Объём работы: 36 страниц текста, 28 рисунков, 1 приложение, 6 источников литературы.

Ключевые слова: клип, анимация, векторная графика, достопримечательности Санкт-Петербурга, иллюстрация, дизайн, визуализация, художественная стилистика.

Автор работы и поставке и контрольно и козырева Мария Александровна

Руководитель работы \_\_\_\_\_\_\_\_\_\_\_\_ Захаркина Валентина Валентиновна

подпись (фамилия, имя, отчество)

подпись (фамилия, имя, отчество)

# <span id="page-3-0"></span>**Глоссарий**

*Векторная графика* — способ представления изображений, основанный на математическом описании геометрических объектов, которые можно масштабировать без потери качества.

*Растровая графика* — способ представления изображений, который основан на визуализации информации, хранимой как цвет и иные характеристики отдельных пикселей. Существуют различные алгоритмы сжатия изображения: с потерями (jpeg, gif) и без потерь (png, tiff).

*Раскадровка* — последовательность рисунков, помогающая визуально представить будущий сюжет клипа.

*Рендеринг (визуализация)* — процесс создания финального изображения или последовательности из изображений на основе двухмерных или трехмерных данных.

*Референс* — образец, на который ориентируется автор в творческом процессе. Референсами могут выступать фотографии, иллюстрации, чертежи и многое другое, способное подсказать правильное направление в работе.

*Плагин* — программный модуль, подключаемый к основной программе и предназначенный для расширения её возможностей.

*Моушн-дизайн* — дизайн в движении, то есть анимационное оформление статических изображений, которое задействует звуковые и зрительные ощущения, и помогает ролику привлечь внимание и вызвать эмоции.

## <span id="page-4-0"></span>**Введение**

В наше время существует достаточно большое количество анимационных фильмов и клипов, показывающих мировые и культурные столицы и, в частности, Санкт-Петербург, которому посвящена данная выпускная квалификационная работа. Отменим, что каждая авторская попытка по-новому изобразить город и его достопримечательности никогда не утратит своей актуальности.

Целью выпускной работы является создание анимационного клипа, демонстрирующего основные памятники культурного наследия Санкт-Петербурга. В его основу легла коллекция векторных иллюстраций. Все отрисованные изображения являются плоскими, без учета перспективных искажений, однако во время анимации они располагаются в трехмерном пространстве и приобретают незначительную толщину. Стоит обратить внимание, что коллекция векторных объектов имеет самостоятельное значение и в дальнейшем может быть использована в различных сферах, например, в полиграфии.

Для достижения цели настоящей выпускной квалификационной работы были поставлены следующие задачи:

- анализ существующих видеоклипов с точки зрения стилистических
- приёмов и решений;
- разработка графического решения;
- проработка сюжетной линии клипа;
- отрисовка раскадровки;
- создание векторных иллюстраций;

- создание анимации.

Предполагаемой целевой аудиторией данного продукта являются не только жители России разных возрастов, но и иностранные туристы, что

придаёт ему актуальность. Трендовые анимационные клипы создаются в соответствии с принципами моушн-дизайна, а именно с использованием ярких образов и динамичной анимации. Подобные клипы («ролики») способствуют развитию туризма и привлекают внимание потенциальных путешественников.

Результатом работы является анимированный клип, а также коллекция стилизованных векторных иллюстраций, изображающих значимые культурные памятники Северной столицы.

# <span id="page-6-0"></span>**1. Создание концепции клипа**

### <span id="page-6-1"></span>**1.1. Обзор существующих видеоклипов**

Перед тем как приступить к созданию концепции проводится обзор существующих видеоматериалов. Под этим понятием подразумеваются короткие анимационные клипы, посвящённые Санкт-Петербургу, исполненные в разной стилистике, и небольшие документальные фильмы, потому что они помогают войти в данную предметную область, погружают в правильную среду. Кроме того, под аналогами можно подразумевать ролики, представляющие собой слайд-шоу из фотографий. Подобный обзор помогает изучить существующие стилистические решения и на их основе выбрать наиболее подходящее.

Одним из вариантов видеоклипа является мультипликационный. В данном ролике (рис.1) представлены интересные стилизованные под карандашный рисунок достопримечательности Санкт-Петербурга.

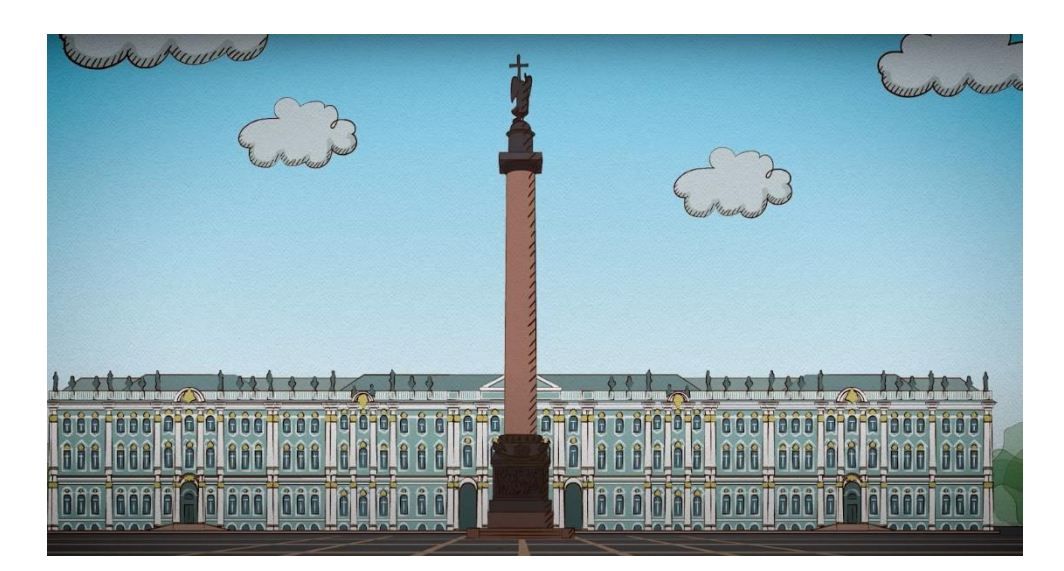

Рисунок 1. Фрагмент мультипликационный клипа "Код Петербурга".

Следующим анализируемым примером является также мультипликационный видеоролик, но представленный в другой стилистике. В нём (рис.2) все элементы стилизованы под пластилин.

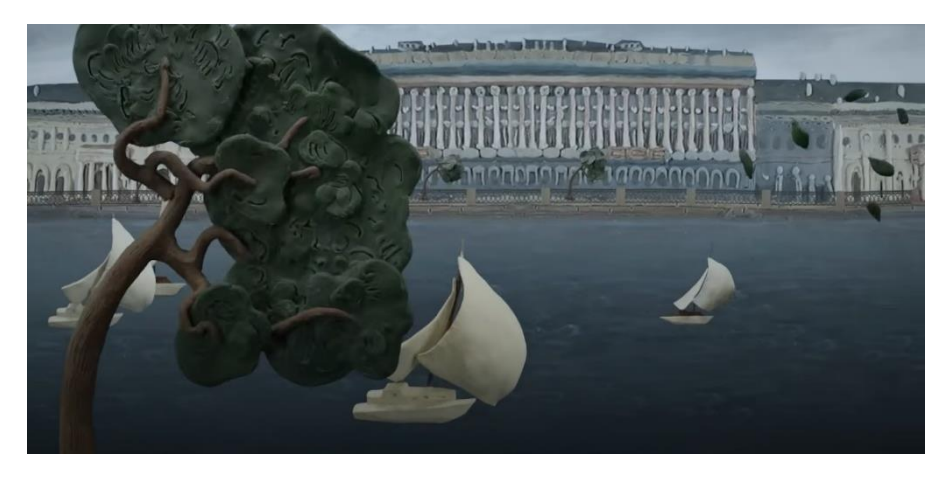

Рисунок 2. Фрагмент мультфильма "Смешарики".

Во время исследования было найдено большое количество видеороликов, которые сделаны без использования стилизации и дополнительной графики, то есть они представляет из себя слайд-шоу из фотографий, которые сменяются под плавную музыку.

Музыкальное сопровождение также является важным аспектом в восприятии анимационного клипа, к примеру, если оно нейтральное, например, композиция Иоганна Себастьяна Баха "Сицилиана", то основное внимание зрителя направлено на визуальную составляющую. С другой стороны, если выбрано произведение, к примеру, Антонио Вивальди "Времена года", то акцент с визуального ряда смещается на аудиоряд.

В третьем примере (рис.3) использовалась плавная музыка и закадровый голос, поэтому сохранялся баланс между восприятием видео и аудио; это важно, если ролик несет обучающий характер.

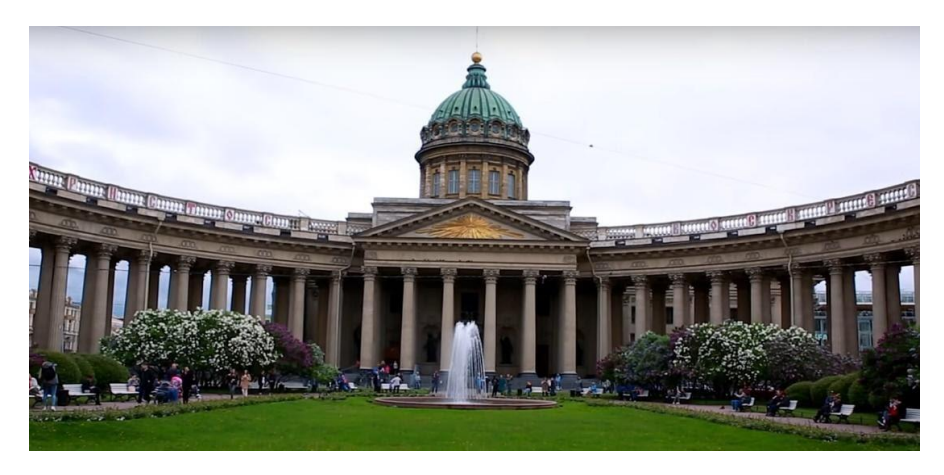

Рисунок 3. Фрагмент видеоролика "Летний Санкт-Петербург".

Также существуют различные документальные фильмы, состоящие из фрагментов видео хроники, повествующие о Культурной столице (рис.4), откуда можно почерпнуть полезную и интересную информацию.

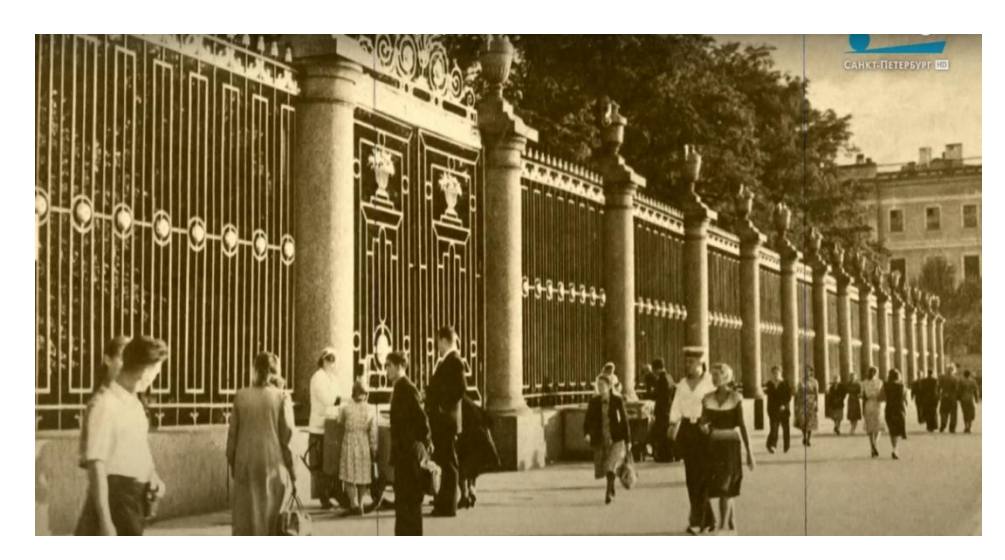

Рисунок 4. Фрагмент документального фильма "Малые родины Большого Петербурга".

Просмотрев большое количество видеоматериалов небольшой длительности, можно сделать вывод, что многим видеороликам не хватает интересного графического решения. Некоторые из них сделаны совсем без использования стилизации и дополнительной графики, то есть видео представляет из себя набор фото, которые сменяются друг за другом под плавную музыку.

Для реализации выпускной квалификационной работы было принято решение использовать плавное музыкальное сопровождение, поскольку основное внимание зрителя должно быть направлено на видео составляющую, то есть изображение культурных достопримечательностей города. Также решено не использовать закадровый голос и поясняющие надписи, так как клип не является обучающим, а призван вдохновить туристов на посещение города.

В качестве фоновой музыки для клипа была использована одна из композиций неоклассика Людовико Эйнауди «Berlin Song». Данная мелодия полностью соответствует выбранной концепции, поскольку в ней отсутствуют яркие акценты. Композиция хорошо дополняет анимацию и создаёт особое настроение.

### <span id="page-9-0"></span>**1.2. Выбор художественной стилистики**

В ряде случаев для привлечения внимания аудитории, может быть использована особая стилистика, погружающая в атмосферу города, которая отличается от обычного видеоряда или слайд-шоу из фотографий.

В качестве стилистического решения были использованы следующие отличительные черты: обводка, подчеркивающая детали, и закругленные углы. Отрисованные изображения являются принципиально плоскостными объектами, напоминающую детскую книжку прошлых времён, при открытии страниц которой появляются бумажные фигурки. Таким образом, иллюстрации выходят в трехмерное пространство, но сами при этом остаются принципиально двухмерными, имеющими толщину картонного листа. Выбранное цветовое решение повторяет оттенки реальных достопримечательностей, либо несущественно изменено для более гармоничного сочетания. Данная серия иллюстраций была отрисована в формате векторной графики. Это способ представления изображения, основанный на визуализации математических зависимостей. Основным преимуществом векторной графики является возможность масштабирования без потери качества.

Было принято решение разработать серию иллюстраций, изображающих основные культурные объекты Санкт-Петербурга. Изображение каждого здания создается в соответствии с референсами (фотографиями реальных объектов, чертежами). Кроме этого, необходимо разработать связующие элементы и более мелкие детали, такие как отрисовка деревьев, облаков и т.д. Благодаря этим деталям появляется возможность составить цельную композицию для каждой сцены, а также осуществить переходы между отдельными кадрами.

Каждая из отрисованных иллюстраций имеет отличительные черты: обводку, подчеркивающую детали, закругленные углы. Отрисованные

изображения являются плоскими, без учета перспективных искажений, однако во время анимации они располагаются в трехмерном пространстве и имеют определенную толщину. А благодаря выбранному цветовому решению, каждая из отрисованных достопримечательностей сразу узнается зрителем.

# <span id="page-11-0"></span>**2. Создание сценария клипа**

#### <span id="page-11-1"></span>**2.1. Разработка сценария**

Клип начинается с плавного появления Невы под ночным звёздным небом, затем на экране появляется Дворцовый мост. После этого начинает плыть корабль с алыми парусами. В это время звёзды медленно движутся, выглядывает Луна, начинается фейерверк. Камера максимально приближается к паруснику, корабль проплывает по реке. После того, как камера отдаляется, мы видим следующую сцену.

Во второй сцене на экране будет представлен Михайловский дворец, окружённый деревьями. На площади Искусств возле дворца с левой стороны появляется памятник Александру Сергеевичу Пушкину, затем в кадре появляются несколько фонарей. На небе светит яркое летнее солнце и медленно проплывают облака. Камера максимально приближается к облакам, после чего мы оказывается в следующей сцене.

Третьей точкой остановки камеры будет Исаакиевский собор и Адмиралтейство. Сначала появляется здание Адмиралтейства, на шпиле здания вращается кораблик-флюгер, камера акцентирует на этом внимание. Параллельно через пару секунд начинает возникать Исаакиевский собор, рядом с которым располагается несколько деревьев, с одного из которых падает спелое яблоко. Этот момент запечатлевает камера, и мы оказываемся в следующей сцене.

На четвертой сцене зритель увидит ансамбль Петропавловской крепости. Сначала появится Петропавловский собор, следом Монетный двор. Затем вокруг культурных объектов начинает возникать крепостная стена и Петровские ворота. Над ними пролетает стая ласточек и поднимается высоко в небо. Камера движется вслед за одной из птиц и происходит переход в следующую сцену.

Пятой точкой остановки камеры будет являться Большой драматический театр имени Товстоногова. Слева и справа от здания появляются характерные для Санкт-Петербурга фонари. В кадре время года меняется на золотую осень. Небо заволакивается серыми красками, облака закрывают солнце, падают желто-оранжевые листья, начинает моросить дождь. Камера приближается к паре кленовых листьев, и мы переходим к шестой сцене.

В этой сцене ключевым элементом для зрителей станет ансамбль Дворцовой площади. Сначала в кадре крупным планом виден Зимний дворец, затем камера отдаляется от него и слева возникает здание Генерального штаба. На переднем плане появляются Александровская колонна и рождественская ель, на которой зажигаются праздничные огни. Затем камера приближается к Генеральному штабу, начинает идти снег, по площади проезжает карета. Камера следует за ней, и мы оказываемся в новой сцене.

В качестве седьмой сцены будет представлен Елагин остров. В кадре появляется белоснежное здание дворца. Небо проясняется, выглядывает солнце, наступила весна. В это время года, на Елагином острове проводится фестиваль тюльпанов, в кадре около памятника культурного наследия начинает появляться множество цветов. На один из тюльпанов садится бабочка, камера подлетает к ней, и мы переходим к заключительной сцене.

Последней точкой остановки камеры становятся Казанский собор и Банковский мост. Первым возникает здание собора, потом – Банковский мост со скульптурами грифонов. На голубом небе сияет солнце. Затем с левой стороны вылетает самолет с прикрепленным баннером, на котором красуется надпись: «Welcome to Saint-Petersburg».

### <span id="page-13-0"></span>**2.2. Отрисовка раскадровки**

Следующим этапом работы, после разработки сценария, становится отрисовка раскадровки. Раскадровка представляет собой последовательность рисунков, которые помогают визуально представить будущий сюжет клипа.

Отрисовка происходила вручную, и представляет собой карандашные рисунки на бумаге (рис.5). Каждый из таких рисунков показывает отдельные сцены соответствия со сценарием ролика, а также переходы между отдельными кадрами.

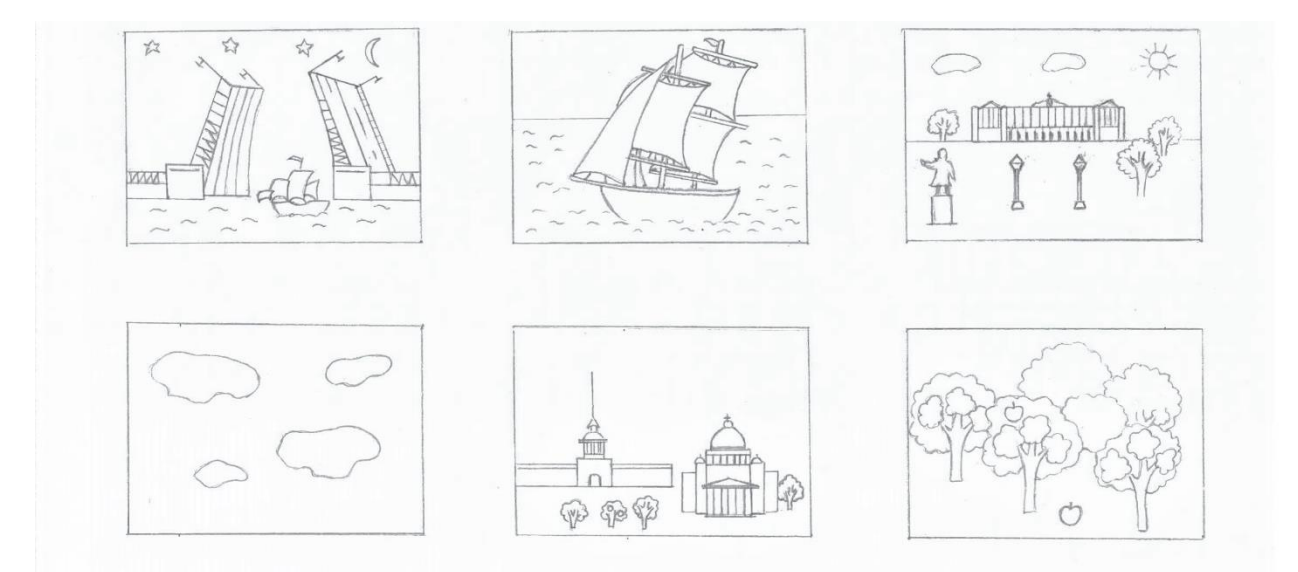

Рисунок 5. Первые шесть изображений из раскадровки

Благодаря раскадровке становится значительно проще составить гармоничную композицию на этапе монтажа ролика.

Полностью раскадровка представлена в приложении к данной выпускной квалификационной работе.

# <span id="page-14-0"></span>**3. Создание векторных иллюстраций**

### <span id="page-14-1"></span>**3.1. Выбор платформы для создания иллюстраций**

Было принято решение разработать коллекцию иллюстраций посредством векторной графики. Основой векторной графики являются математические формулы, по которым выстраиваются геометрические фигуры. К таким объектам, обычно называемым примитивами, относятся точки, линии, сплайны, кривые Безье, окружности и многоугольники.

Одно из главных преимуществ использования векторной графики — это возможность свободно изменять размер иллюстраций без потери их визуальных характеристик, в отличии от растровой графики. Дело в том, что каждая точка векторного изображения имеет свои координаты, между которыми располагаются кривые Безье.

Следующим достоинством выбранной технологии является возможность широкоформатной печати в высоком качестве.

Неспроста векторная графика популярна в сфере графического дизайна, так как есть возможность взаимодействовать с отдельными фрагментами изображений, то есть перемещать и вращать отдельные фигуры, перекрашивать слои, группировать объекты в коллекции и так далее.

Таким образом, коллекция стилизованных изображений в дальнейшем может быть применена в других проектах, использующих различные форматы и устройства вывода (например, в полиграфической продукции или в вебсреде).

Для отрисовки иллюстраций был выбран редактор векторной графики Adobe Illustrator, разработанный компанией Adobe Systems. Первая версия программы была выпущена в 1985 году. Актуальной версией на момент написания работы, является Illustrator CC 25.0, выпущенная в 2020 году.

Illustrator является самым популярным и активно развивающимся векторным графическим редактором на данный момент. Кроме этого, он является весьма универсальным форматом обмена данными. Поэтому созданные изображения можно экспортировать, например, в любые приложения и различные векторные форматы, в частности, svg и eps. Проанализировав преимущества, именно Adobe Illustrator был выбран для работы над серией иллюстраций.

После создания коллекции иллюстраций необходимо приступить к созданию анимации. Было принято решение в качестве вспомогательной среды использовать Adobe After Effects. Это программное обеспечение, позволяющее редактировать видео и изображения, анимировать объекты, а также создавать различные эффекты. After Effects широко используется в сферах видеомонтажа, создания рекламных роликов, разработки анимации и многих других областях.

## <span id="page-16-0"></span>**3.2. Подбор референсов**

Чтобы получить максимально приближенную к реальности иллюстрацию, необходимо использовать различные референсы, а именно актуальные фотографии, видео и чертежи. Для создания серии изображений, были подобраны референсы, показывающие достопримечательности с фронтального ракурса (рис. 6 и 7).

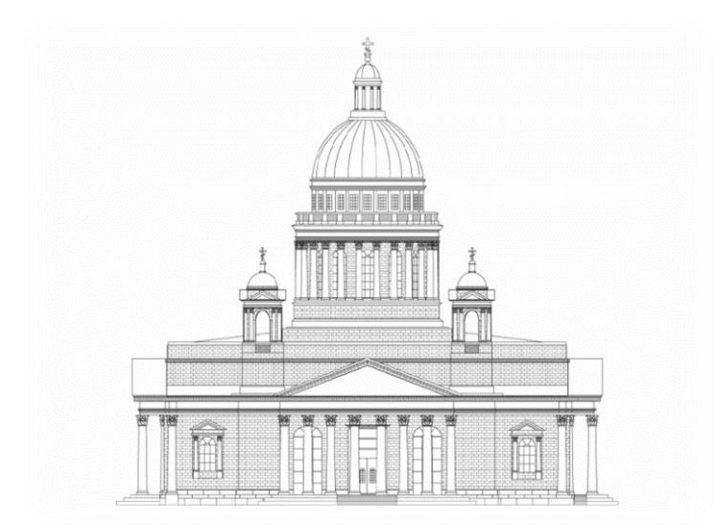

Рисунок 6. Чертеж Исаакиевского собора.

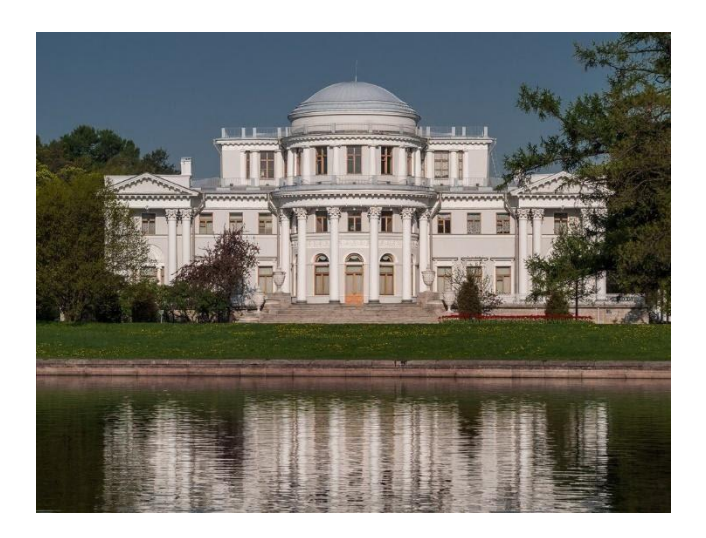

Рисунок 7. Фотография Елагина дворца.

Для изображения более мелких деталей необходимо использовать фотографии крупным планом, так как на общих планах разглядеть такие детали достаточно проблематично. Например, фигура ангела на шпиле Петропавловского собора (рис. 8).

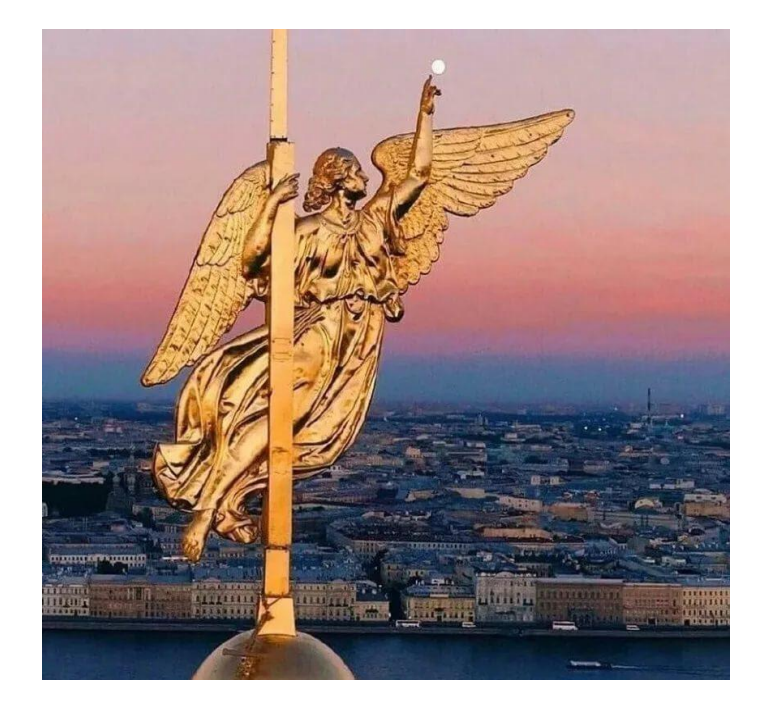

Рисунок 8. Фигура ангела крупным планом.

Грамотно подобранные референсы невероятно важны для работы над любыми проектами, потому что во многом именно от них зависит качество результата. В рамках реализации поставленной цели данный этап в значительной мере поспособствовал соблюдению правильных размеров, пропорций и цветовой гаммы, благодаря чему создалось ощущение узнаваемости культурных памятников.

### <span id="page-18-0"></span>**3.3. Отрисовка векторных иллюстраций**

После того, как для каждого здания были выбраны подобраны нужные референсы, можно приступить к отрисовке векторных иллюстраций. Для их создания используются инструменты Adobe Illustrator: перо и геометрические примитивы (рис. 9 - 16). Важно изобразить все основные детали, чтобы здание оставалось хорошо узнаваемым для зрителя.

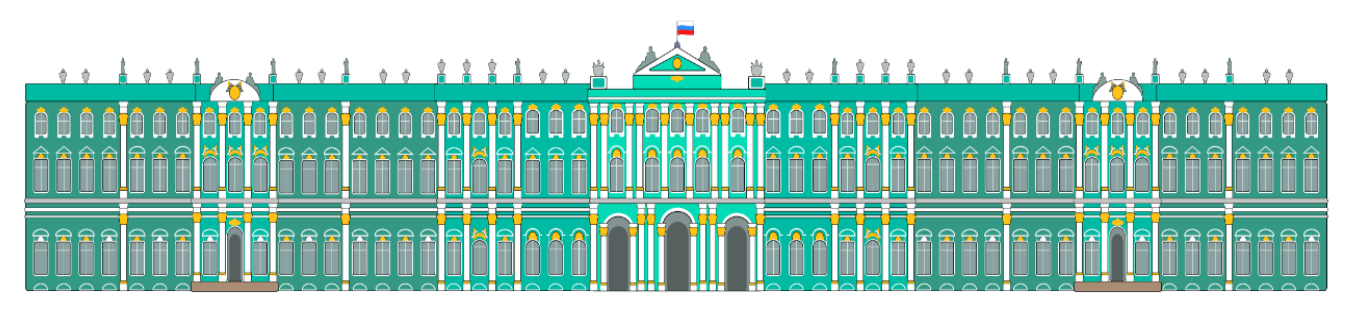

Рисунок 9. Зимний дворец.

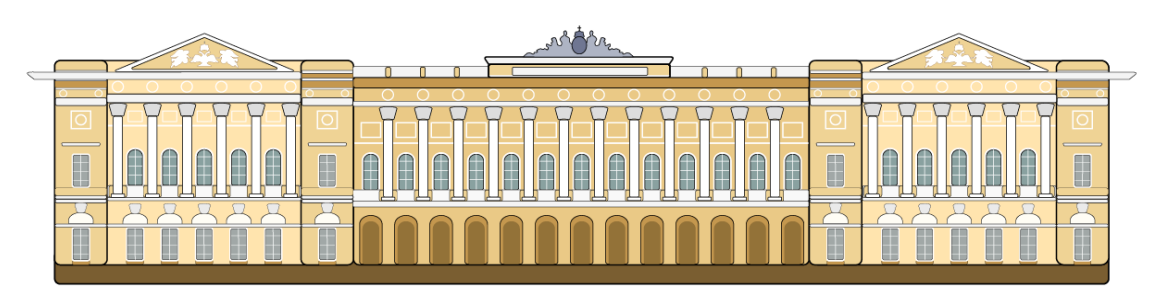

Рисунок 10. Михайловский дворец.

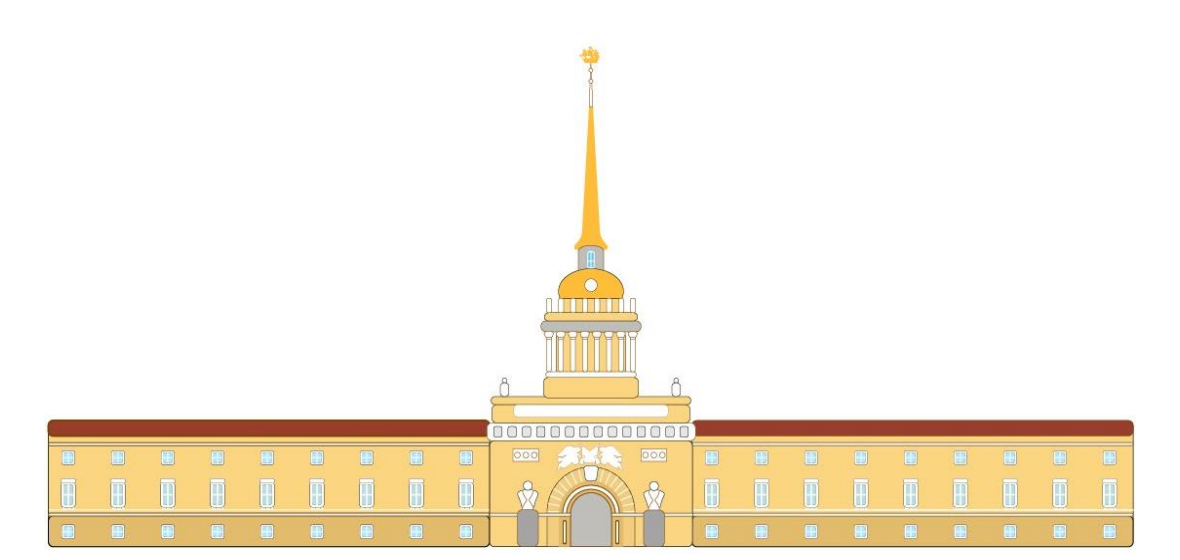

Рисунок 11. Адмиралтейство.

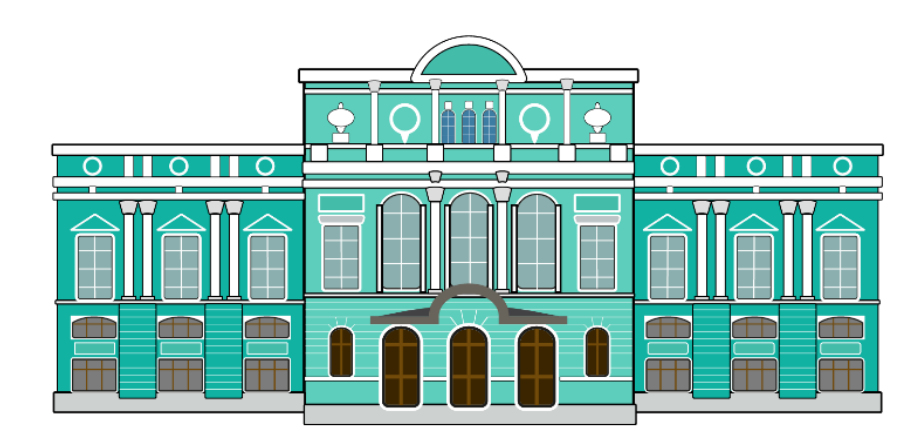

Рисунок 12. Большой драматический театр.

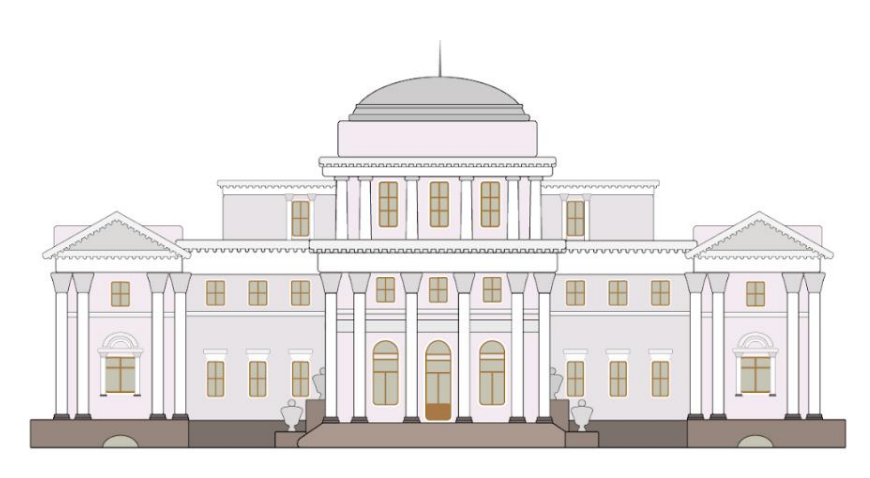

Рисунок 13. Елагин дворец.

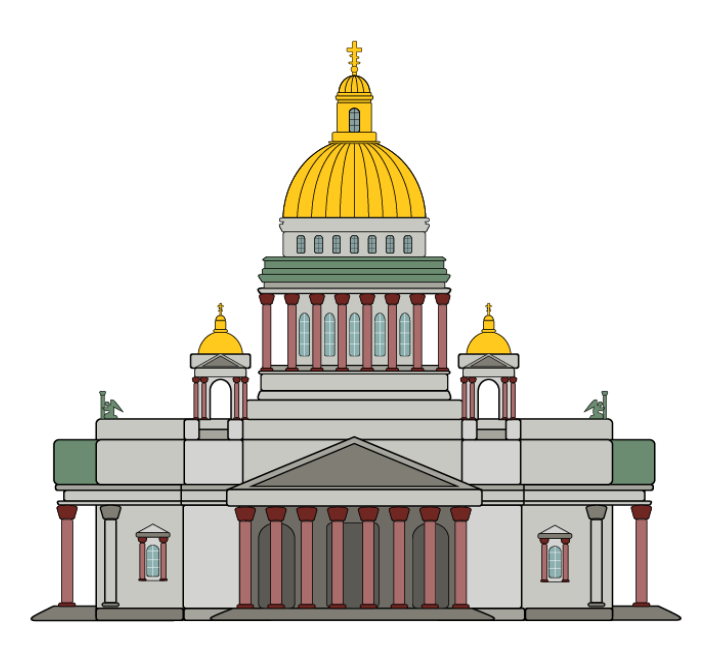

Рисунок 14. Исаакиевский собор.

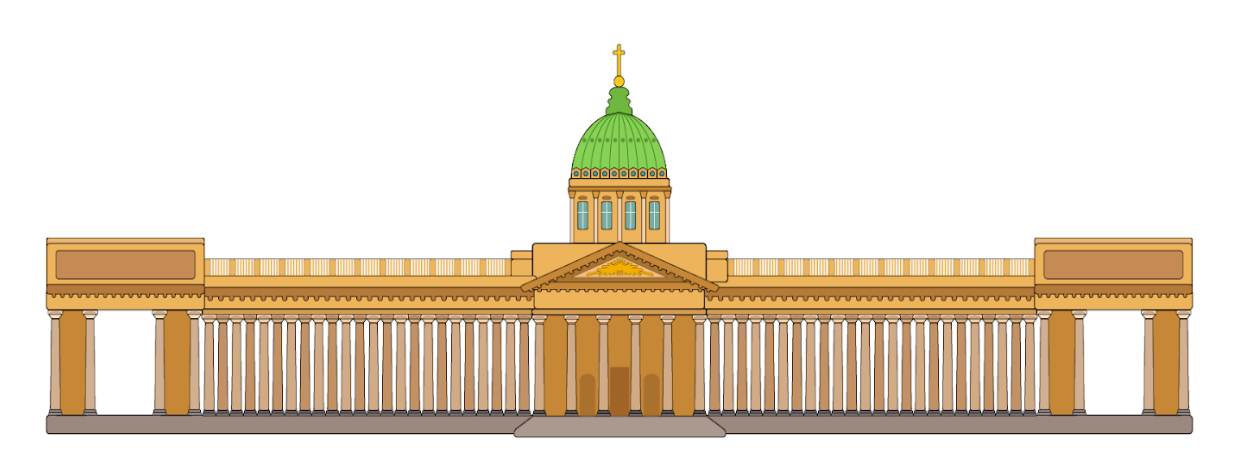

Рисунок 15. Казанский собор.

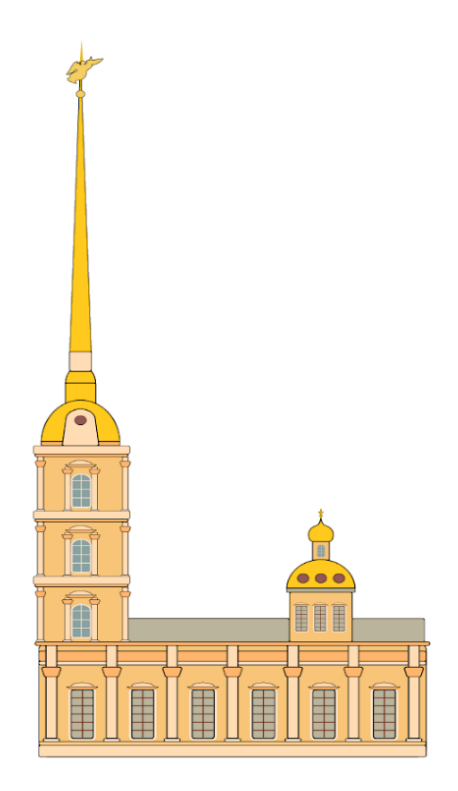

Рисунок 16. Петропавловский собор.

Помимо 11 зданий были отрисованы два узнаваемых моста Петербурга: Дворцовый (рис. 17) и Банковский (рис. 18):

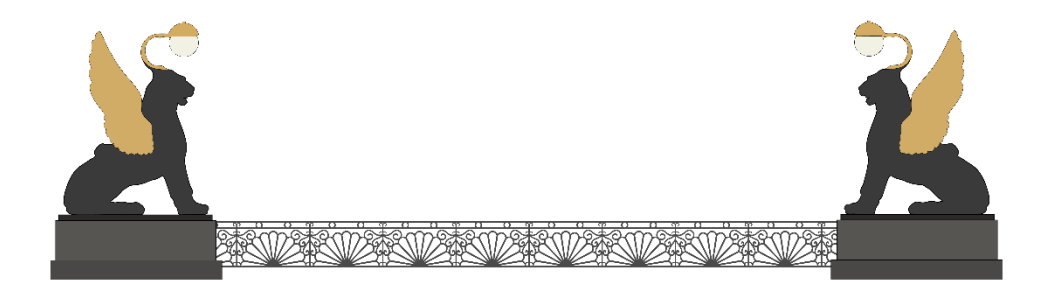

Рисунок 17. Банковский мост.

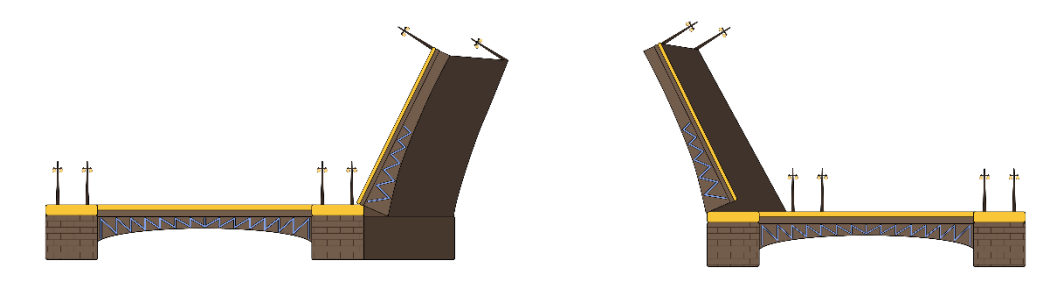

Рисунок 18. Дворцовый мост.

Кроме памятников культурного наследия были отрисованы некоторые дополнительные элементы, например, деревья, подходящие под стилистику основных объектов (рис.19). Каждая иллюстрация сохранена в универсальном формате Adobe Illustrator (ai).

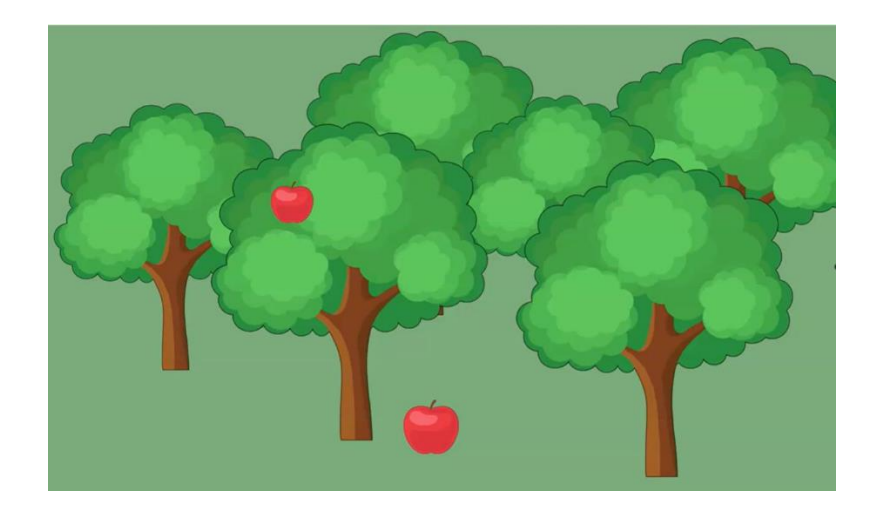

Рисунок 19. Деревья.

Во время работы над дипломным проектом были созданы иллюстрации следующих достопримечательностей: Адмиралтейство, Александрийская колонна, Банковский мост, Большой Драматический театр, Генеральный штаб, Дворцовый мост, Елагин дворец, Зимний дворец, Исаакиевский собор, Казанский собор, Монетный двор, Михайловский дворец и Петропавловский собор, Петровские ворота и Крепостная стена, а также памятник Пушкину.

# <span id="page-22-0"></span>**4. Создание клипа**

#### <span id="page-22-1"></span>**4.1. Выбор платформы для создания клипа**

Существует множество различных приложений, которые позволяют создавать и редактировать анимацию, таких как: Adobe After Effects, Sony Vegas, Final Cut Pro и Adobe Animate. Все они обладают возможностью настраивать различные эффекты, редактировать видео и использовать дополнительные плагины. Конкретно для нашей задачи – анимации плоских объектов в трёхмерном пространстве – весьма подходящим является приложение Adobe After Effects. Видеоредактор Sony Vegas больше нацелен на обработку видеоматериалов, нежели на работу с анимацией. Adobe Animate имеет хороший функционал, но представляется менее удобным для разработки, поскольку не обладает широкой библиотекой визуальных эффектов. Кроме вышеперечисленных редакторов, отметим весьма популярную программу Final Cut Pro, используемую для монтажа видео, однако она не является кроссплатформенной и предназначена только для пользователей Mac OS.

Исходя из вышеупомянутых фактов и более глубокого анализа, для создания анимации было выбрано программное приложение Adobe After Effects, разработанное компанией Adobe Systems. Данное приложение предназначено для редактирования видео и анимирования, а также создания различных эффектов. After Effects широко применяется для цветокоррекции и обработки видео, рекламы, клипов, титров, в графическом дизайне и полиграфии, а также для целого ряда других задач.

Одним из преимуществ данного видеоредактора является возможность работы с крупной библиотекой плагинов, разработанных независимыми компаниями. Плагин представляет собой программный модуль, предназначенный для расширения возможностей исходной программы.

Первая версия видеоредактора After Effects была выпущена в 1993 году, а год спустя она была приобретена компанией Adobe Systems. За без малого три десятилетия было выпущено множество обновлённых версий, благодаря этому на данный момент программа имеет удобный и понятный интерфейс, широкое разнообразие различных функций, и поддерживает множество форматов файлов (различные форматы аудио и видео файлов, а также графических изображений).

Ещё одним большим плюсом использования этого видеоредактора является возможность интеграции файлов между графическим редактором Adobe Illustrator (поскольку именно там создавались векторные иллюстрации) и After Effects, благодаря этому не возникает сложностей при импорте изображений в видеоредактор. Кроме этого, приложение After Effects интегрировано с более чем 300 программами, в том числе таким известными, как Adobe Photoshop и Adobe Premiere.

### <span id="page-24-0"></span>**4.2 Подготовка векторных иллюстраций к импорту**

Первым этапом в работе является подготовка коллекции иллюстраций к импорту в видеоредактор. Перед началом работы с анимацией необходимо подготовить исходные файлы в иллюстраторе. При сохранении файла формата .ai отдельные части иллюстраций разбиваются на разные слои. Это позволяет настроить последовательную анимацию появления достопримечательностей по частям. Здание Генерального штаба возможно разделить на пять частей (рис. 20) для этого необходимо создать пять новых слоев на панели layers (слои).

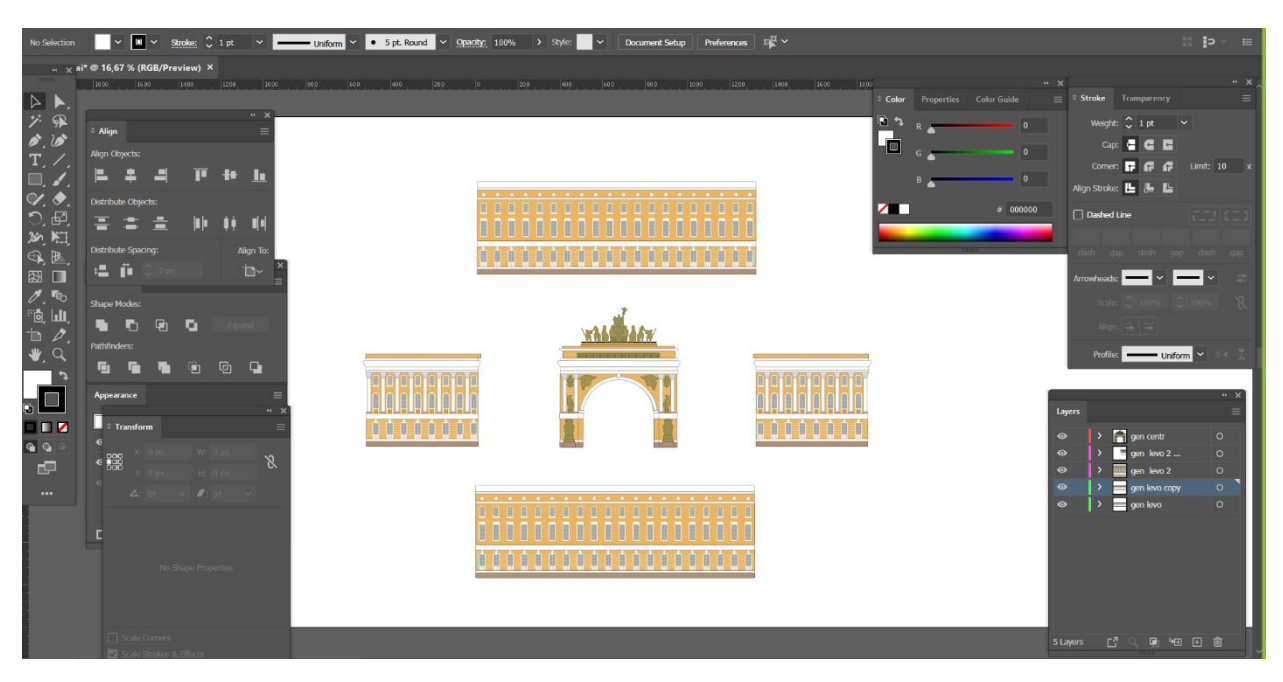

Рисунок 20. 5 отдельных частей Генерального штаба для последующей анимации.

После того, как каждый из 5 отдельных слоёв во время анимации встанет в необходимое положение, зритель может увидеть здание целиком (рис. 21).

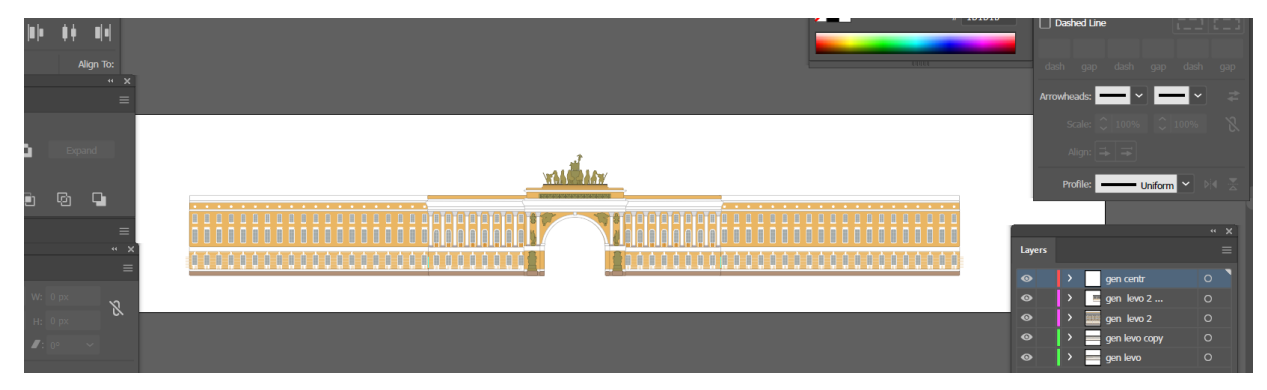

Рисунок 21. Генеральный штаб.

Таким образом сохраняются все остальные культурные объекты, если существует возможность логически разбить их на отельные части. Здания, которые имеют простую нерельефную форму не разделяются по частям и остаются на одном слое, например, к таким зданиям относятся Монетный двор и Петропавловский собор (рис. 22, 23).

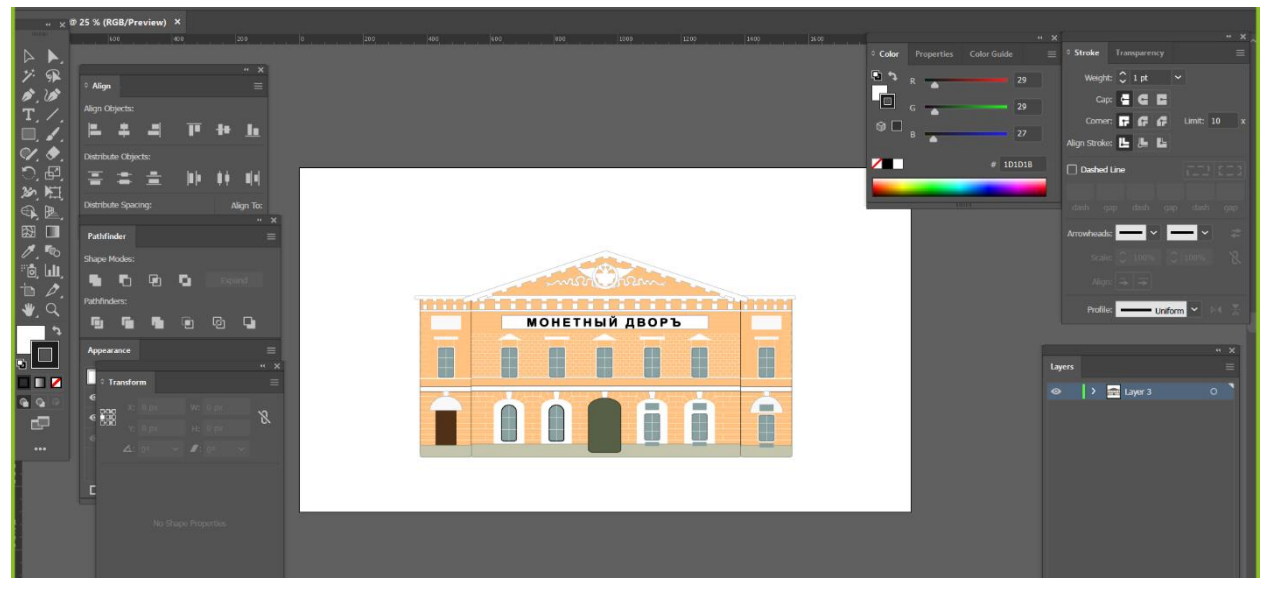

Рисунок 22. Монетный двор.

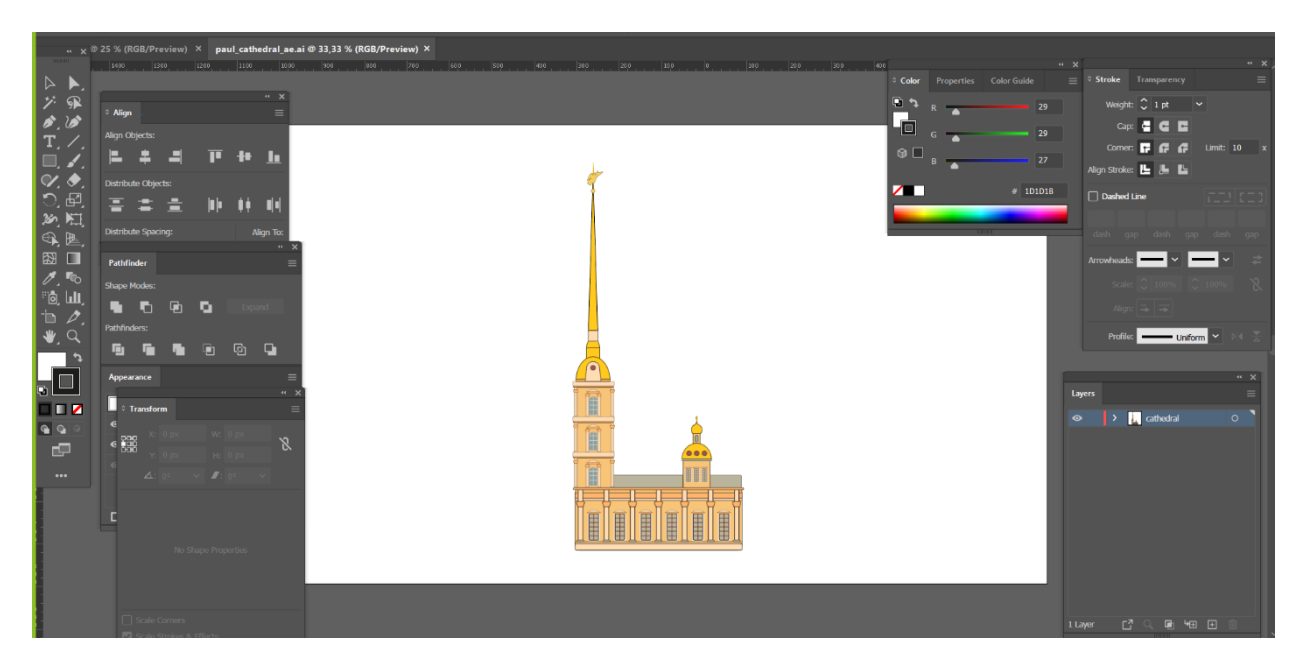

Рисунок 23. Петропавловский собор.

Кроме демонстрации основных достопримечательностей города, очень важно уделить внимание мелким деталям на периферии. Таким образом, композиция в каждой сцене является целостной и смотрится гармонично. Анимация мелких деталей (например, движение облаков на заднем плане) помогает удерживать внимание зрителя. Благодаря всему вышеперечисленному клип является динамичным и приятным для просмотра. Подобные второстепенные объекты также располагаются на одном слое, например, характерные для Петербурга фонари, деревья, облака и так далее (рис. 24).

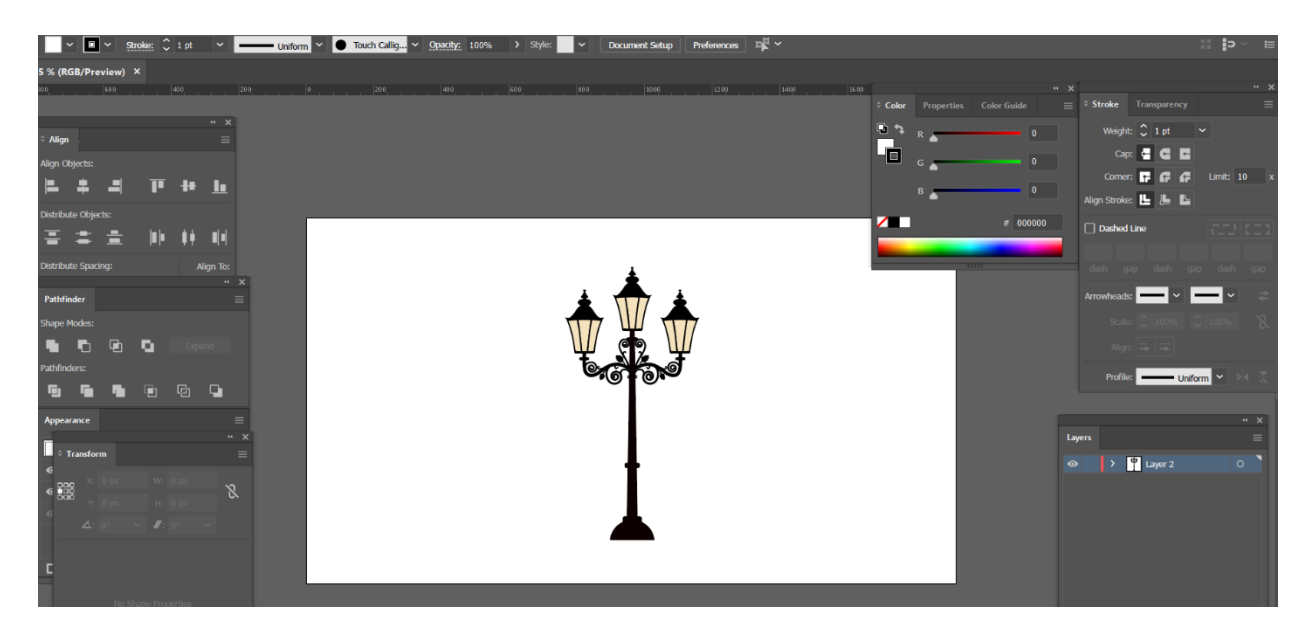

Рисунок 24. Фонарь.

После того как все иллюстрации подготовлены вышеописанным образом, можно приступить к их импорту в видеоредактор для последующей анимации.

#### <span id="page-27-0"></span>**4.3 Создание анимации**

После того как исходные файлы подготовлены, можно перейти к работе в видеоредакторе After Effects. Вначале была создана композиция с параметрами Full HD качества – 1920 на 1080 пикселей и стандартной частотой кадров 30 fps (кадры в секунду). В созданную композицию импортировались подготовленные векторные иллюстрации в формате .ai.

В соответствии с выбранной концепцией в дипломном проекте создаётся анимация плоских объектов в трёхмерном пространстве. При работе над созданием анимационного клипа необходимо настраивать ключевые кадры для множества различных слоёв, они настраиваются схожим образом, но стоит отметить ряд особенных моментов.

По сценарию в первой сцене демонстрируются Дворцовый мост и корабль с алыми парусами на Неве под звёздным ночным небом. Чтобы анимировать слови в трёхмерном пространстве, а также добавлять им толщину, необходимо задать свойство 3D объекта для каждой из иллюстраций. Для визуализации таких слоёв использовался рендер Cinema 4D, поскольку стандартный рендер Classic не поддерживает трёхмерную графику.

Для анимации появления каждой достопримечательности используется параметр Rotation X (вращение по оси Х). Изначально объект повёрнут по оси  $X$  на -90 градусов, а затем начинает постепенно поворачиваться до значения 0 градусов. Благодаря этому возникает ассоциация с детскими книжками, при раскрытии которых на страницах образуется дополнительные фигуры. То есть в начале анимации мы не видим объект, потому что он «лежит» на горизонтальной плоскости, а затем он начинает постепенно подниматься и становится хорошо видимым. Для большей реалистичности объект не сразу встаёт в необходимое положение (поворот по оси Х ноль градусов), а по инерции немного отклоняется на несколько градусов вперёд и назад, до тех пока колебание не утихнет. Таким образом на сцене появляется сначала Дворцовый мост, а затем корабль с Алыми парусами.

Далее на экране появляется Луна. Для её анимирования использовался параметр scale (масштаб), изначально он был равен 0%, а затем постепенно увеличивался до 100%. Именно эти значения задаются в ключевых кадрах, а плавный переход между ними (промежуточные значения параметра scale) осуществляется автоматически алгоритмами After Effects.

Эффект звёздного неба был достигнут с помощью настройки эффекта Fractal Noise (фрактальный шум). Для достижения нужной фактуры были подобраны значения параметров Contrast (контрастность) до 600 и Brightness (яркость) до -230, благодаря которым на экране появились маленькие белые пятна на тёмном фоне, максимально похожие на звёзды. Чтобы создать иллюзию мерцания, необходимо было добавить ключевые кадры для параметра Evolution (эволюция), из-за чего отдельные звёзды постепенно появляются и исчезают на ночном небе. Чтобы не отвлекать внимание от ключевых культурных объектов композиции, на слой со звёздным небом был добавлен эффект Gaussian Blur (размытие по Гауссу), который добавляет незначительное размытие.

Фактура водной поверхности создавалась с помощью трёх эффектов: CC Glass (стекло), Wave Warp (волновое искажение), Gaussian Blur (размытие по Гауссу). Поскольку река не является ключевым объектом в этой композиции, все эффекты настраиваются таким образом, чтобы текстура не была излишне заметна (слишком яркой или контрастной).

При создании салюта использовалась система частиц CC Particle World (мир частиц). Для каждого из салютов использовались различные цвета и размеры частиц, на протяжении анимации меняются оттенки выбранных цветов. Таким образом, было создано 5 слоев с салютом (рис. 25).

| File Edit Composition Layer Effect Animation View Window Help                                                                      |                                                     |                                     |                                              |                                            |                                                   |            |                                                                                                    |
|----------------------------------------------------------------------------------------------------|-----------------------------------------------------|-------------------------------------|----------------------------------------------|--------------------------------------------|---------------------------------------------------|------------|----------------------------------------------------------------------------------------------------|
| つき※ 目かて ノエ<br>$\alpha$<br>₩                                                                                                    | $\frac{1}{2}$ $\frac{1}{2}$                         | □ Snapping √ 因                      |                                              | Default = Learn                            | Standard<br>Small Screen                          | Libraries  | >> EE C Search Help                                                                                               |
| Effect Controls (none)<br>Project $\equiv$                                                                                         | Laver (none)                                        | Flowchart (none)                    | Footage min center/Mikhaylovsky Palace ae ai |                                            | $\mathbf{x}$ <b>6</b> Composition Comp 1 $\equiv$ |            | Info:                                                                                                    |
| Pre-comp $2 \blacktriangleright$ , used 1 time<br>1920 x 1080 (960 x 540) (1,00)<br>Δ0.00:20:19, 30,00 fps                         | saint_isaacs_cathedral.ae > Scene1 > part1 > Comp.1 |                                     |                                              |                                            |                                                   |            | Audio                                                                                                    |
|                                                                                                    |                                                     | and the company's state of the com- | the control of the                           |                                            |                                                   |            | <b>Effects &amp; Presets</b>                                                                                      |
|                                                                                                    |                                                     |                                     |                                              |                                            |                                                   |            | $\Omega$                                                                                                    |
|                                                                                                    |                                                     |                                     |                                              |                                            |                                                   |            | > * Animation Presets                                                                                             |
| $\rho_*$                                                                                                    |                                                     | CA COLORIZATION                     |                                              |                                            |                                                   |            | > 3D Channel<br>> Audio                                                                                           |
| vpe<br>Size<br>Name:                                                                                                    |                                                     |                                     |                                              |                                            |                                                   |            | > Blur & Sharpen                                                                                                  |
| A<br>Admiraltvo ae 2 Layers   Folder                                                                                               |                                                     |                                     |                                              |                                            |                                                   |            | > Boris FX Mocha                                                                                                  |
| Admiraltvo ae 3 Layers <b>B</b> Folder                                                                                             |                                                     |                                     |                                              |                                            |                                                   |            | > Channel<br>> CINEMA 4D                                                                                          |
| <b>Admiral</b> tvo ae 3 Layers <b>B</b> Folder                                                                                     |                                                     |                                     |                                              |                                            |                                                   |            | > Color Correction                                                                                                |
| Admiralteistvo ae Lavers   Folder                                                                                                  |                                                     |                                     |                                              |                                            |                                                   |            | > Distort                                                                                                    |
| <b>M</b> Admiraltvo ae2 Lavers <b>M</b> Folder                                                                                     |                                                     |                                     |                                              |                                            |                                                   |            | > Expression Controls                                                                                             |
| <b>But</b> Admiral tvo ae3 Layers <b>E</b> Folder                                                                                  |                                                     |                                     |                                              |                                            |                                                   |            | > Generate                                                                                                    |
| Admiraltvo ae4 Layers <b>II</b> Folder                                                                                             |                                                     |                                     |                                              |                                            |                                                   |            | > Immersive Video                                                                                                 |
| <b>But</b> Admiraltvo ae5 Layers <b>But</b> Folder                                                                                 |                                                     |                                     |                                              |                                            |                                                   |            | > Keying<br>> Matte                                                                                               |
| coach_ae 2 Layers<br>Folder                                                                                                    |                                                     |                                     |                                              | 111                                        |                                                   |            | > Noise & Grain                                                                                                   |
| coach ae Lavers<br>Folder                                                                                                    |                                                     |                                     |                                              |                                            |                                                   |            | > Obsolete                                                                                                    |
| N coach/coach_ae.ai <b>II</b> Vector Art<br>485 KF<br>M horse/coach ae ai Vector Art<br>485 KE                                     |                                                     |                                     |                                              |                                            |                                                   |            | > Perspective                                                                                                    |
| 485 KE<br>Nector Art Vector Art                                                                                                    |                                                     |                                     |                                              |                                            |                                                   |            | > Simulation                                                                                                    |
| N koleso /coach_ae.ai Wector Art<br>485 KE                                                                                         |                                                     |                                     |                                              |                                            |                                                   |            | > Stylize                                                                                                    |
| dvorcov_st ae Layers   Folder                                                                                                    |                                                     |                                     |                                              |                                            |                                                   |            | $Preview \equiv$                                                                                                  |
| □■ 四 ダ stps 音                                                                                                    |                                                     | 电口电(46,9%) > 田口 0.00.05:29 自 ● Full |                                              | ▽ 国図 Active Camera ▽ 1 View ▽ 古 田 品 の +0.0 |                                                   |            | $\begin{array}{c c c c c c c} \hline \textbf{14} & \textbf{4} & \textbf{b} & \textbf{b} & \textbf{b} \end{array}$ |
| <b>B</b> Part 6<br>a clae<br>Comp $1 \equiv$<br>hermitage ae<br>eeneral ae<br>kolonna ae Outlines Comp 1<br>coach ae<br>Pre-comp 2 |                                                     |                                     |                                              |                                            |                                                   |            |                                                                                                    |
| 0:00:05:29<br>$\Omega$                                                                                                    | 全退步<br>÷ę.<br>তি                                    | 心                                   |                                              |                                            |                                                   |            |                                                                                                    |
|                                                                                                    |                                                     | 055                                 | 15s<br>105<br>20 <sub>5</sub>                | 255<br>30s                                 | 355<br>40s<br>45s                                 | 50s<br>555 | 01:00s<br>055<br>10 <sub>5</sub>                                                                                  |
| <b>年々ヽん画のQの</b><br>$O$ d) $O$ $\theta$<br>Layer Name                                                                               | Patent & Link                                       |                                     |                                              |                                            |                                                   |            |                                                                                                    |
| $R$ / fx<br>[Part1]<br>lo<br><b>单</b> / fx<br><b>Fa</b> [Part2]<br>lo<br>$\blacksquare$                                            | (C) None<br>$Q$ None                                | $\sim$<br>$\sim$                    |                                              |                                            |                                                   |            |                                                                                                    |
| $/$ fx<br>lo<br><b>Pa</b> part3<br>$\blacksquare$<br>Æ.                                                                            | (C) None                                            | $\ddot{\mathbf{v}}$                 |                                              |                                            |                                                   |            |                                                                                                    |
| /f<br>lo<br>$[$ [part 4]<br>⊕<br>∙                                                                                                 | $Q$ None                                            | $\mathcal{L}$                       |                                              |                                            |                                                   |            |                                                                                                    |
| lo<br><b>Da</b> [part 5]<br>5 <sub>5</sub><br>Æ.                                                                                   | $Q$ None                                            | $\vee$                              |                                              |                                            |                                                   |            |                                                                                                    |
| $\blacksquare$<br>Foll [Part 6]<br>lo<br>采                                                                                         | $Q$ None                                            | $\sim$                              |                                              |                                            |                                                   |            |                                                                                                    |
| [Dark Mta Solid 1] ___ __<br>lo                                                                                                    | C None                                              | $\sim$                              |                                              |                                            |                                                   |            |                                                                                                    |
| 0 [03. Be Song.mp3] R /<br>$\blacksquare$<br>٦Đ                                                                                    | $Q$ None                                            | $\sim$                              |                                              |                                            |                                                   |            |                                                                                                    |

Рисунок 25. Первая сцена клипа.

Помимо этого, в композицию были добавлены точечный источник света и камера, благодаря этому в сцене появилось мягкое освещение и все объекты стали выглядеть более реалистично. В это время камера постепенно приближается к центру композиции. В качестве перехода к следующей сцене было использовано приближение камеры к кораблю и плавное растворение.

Во второй сцене у нас демонстрируются Михайловский дворец, памятник Пушкину и характерные для Петербурга фонари. Они появляются на экране аналогичным образом, через параметр Rotation X. Кроме основных объектов, в сцену добавлены деревья, которые начинают анимироваться после появления достопримечательностей.

Солнце появляется при помощи расстановки ключевых кадров параметра Scale (от 0 до 100%). Для этого слоя был добавлен стиль слоя Outer Glow (внешнее свечение), у которого динамически меняется значение Size (размер). Из-за этого свечение солнца варьируется от более сильного к более слабому, и наоборот.

Для анимации облаков использовался параметр Position X (положение по оси Х). Они вылетают из-за границ сцены с левой и правой стороны.

Так же в сцену добавлен источник света, который располагается в том же месте, где и слой с солнцем (рис. 26).

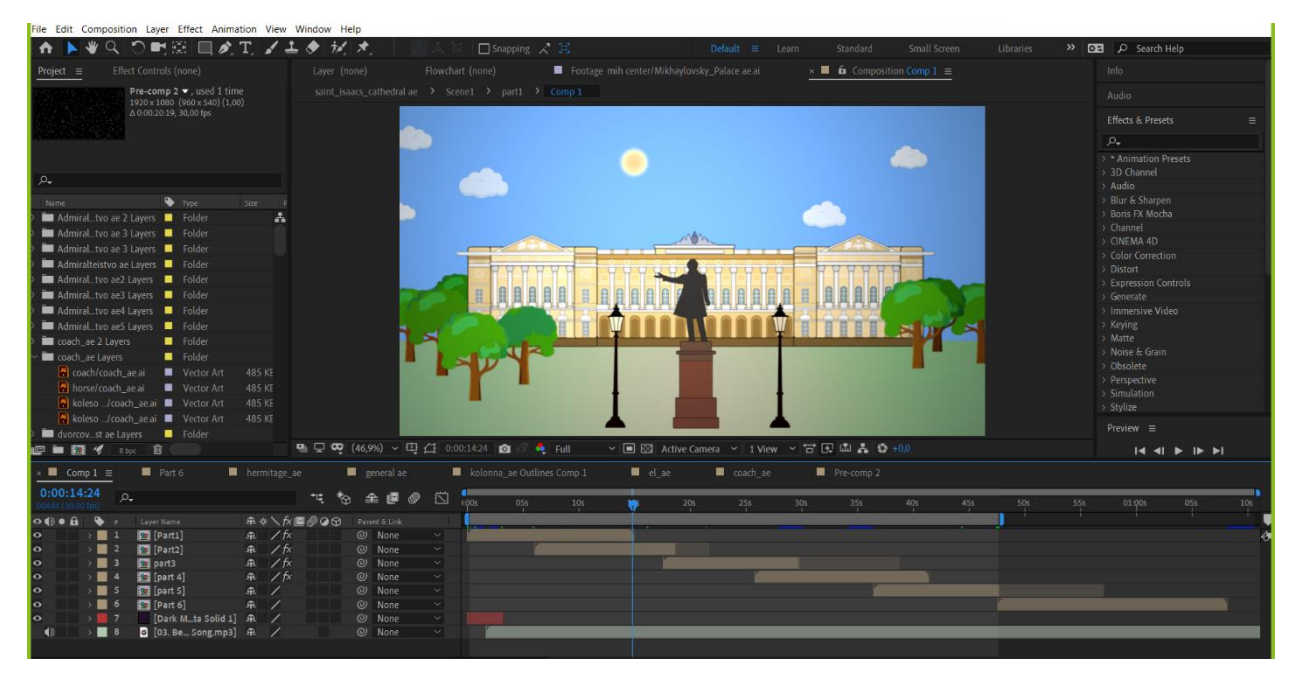

Рисунок 26. Вторая сцена клипа.

В сцене, где представлено здание Большого драматического театра, в соответствии со сценарием клипа, солнце скрывается за облаками и начинает идти дождь. Для создания эффекта падающих капель дождя, был добавлен слой с сплошной заливкой (solid). На этот слой был применён эффект CC Rainfall (осадки), чтобы настроить необходимую фактуру, были изменены следующие значения параметров drops (количество капель дождя), size (размер капель дождя), speed (скорость падения), wind (сила ветра). Для достижения большей реалистичности, была добавлена копия этого слоя с другими значениями параметров. Благодаря этому в сцене появился эффект глубины пространства: на переднем плане капли дождя более крупные и падают с большей скоростью, а на заднем плане дождь менее заметный, настроенный с помощью параметра opacity (прозрачность). Чтобы создать эффект кругов в лужах на асфальте от падающих капель, был добавлен ещё один слой solid. На этот слой был применён эффект CC Drizzle (Морось), который создаёт иллюзию мокрой поверхности. Далее для создания перспективы этот слой был развёрнут по оси Х на 275 градусов, а также был

изменён режим наложения слоя с normal (обычный) на overlay (перекрытие), чтобы эффект выглядел более реалистичным (рис. 27).

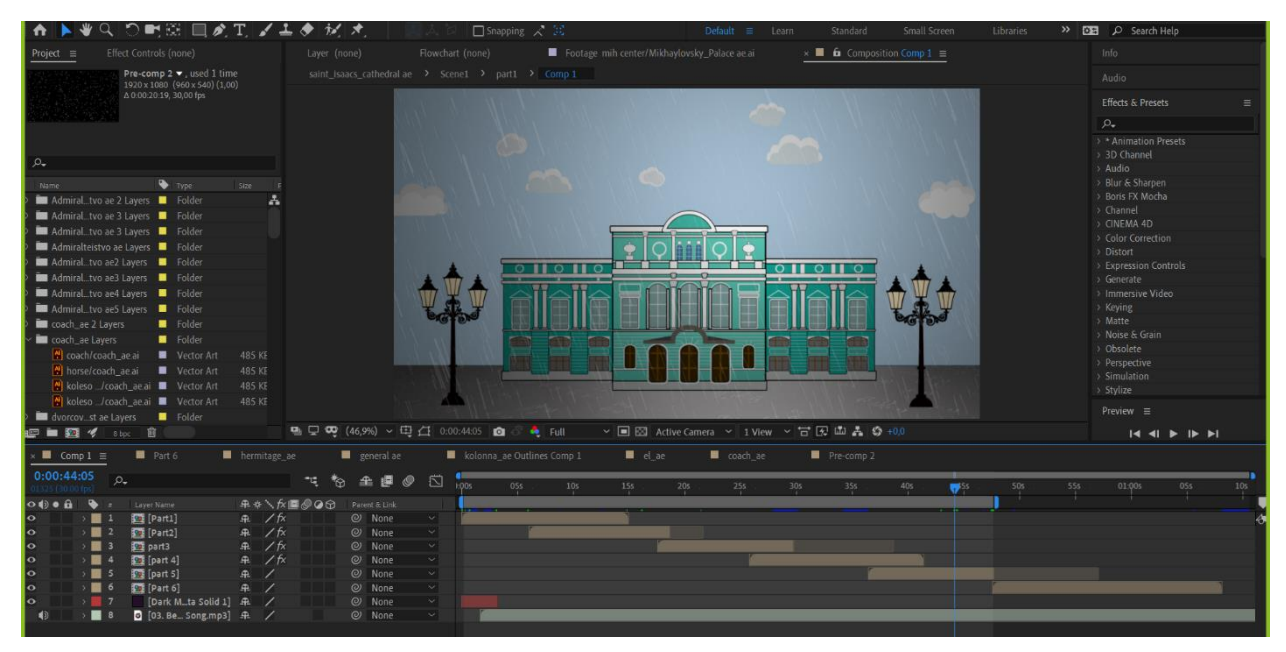

Рисунок 27. Сцена клипа с БДТ.

Для создания анимации снега на Дворцовой площади (рис. 28), был создан слой со сплошной заливкой (solid). На этот слой был применён эффект CC Snowfall (снегопад). Чтобы достичь большей реалистичности, некоторые параметры этого эффекта были изменены, а именно size (размер) и opacity (прозрачность).

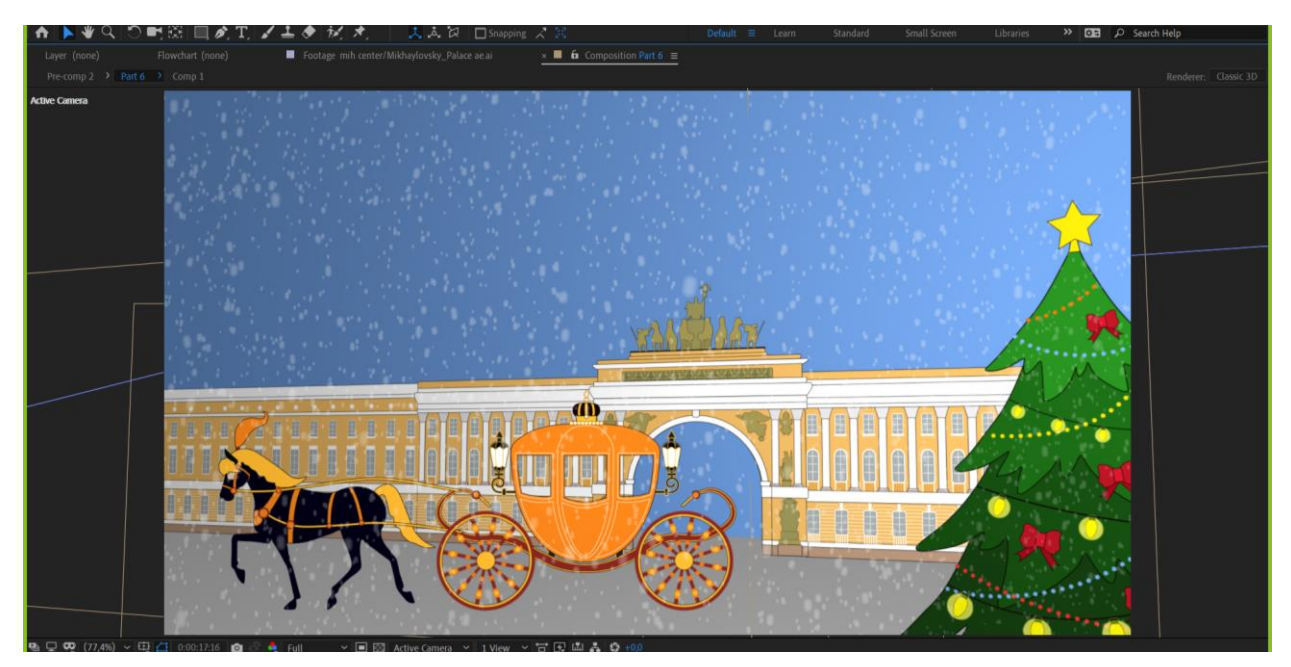

Рисунок 28. Дворцовая площадь.

Аналогичным образом создаётся анимация в последующих сценах. После того как работа над анимацией выполнена, необходимо преступить к финальному рендерингу (визуализации). Рендеринг осуществляется с помощью другого приложения компании Adobe – Media Encoder. Оно позволяет сохранить проект в видеоформате (mp4), с оптимальным соотношением качества изображения и размера файла.

### <span id="page-33-0"></span>**Заключение**

В результате, в рамках выпускной квалификационной работы были решены все поставленные задачи, а именно проведен анализ различных видеоклипов, на предмет стилистических, художественным, концептуальных приемов и решений, разработана графическая стилистика, проработан сценарий видеоклипа, отрисована раскадровка, подготовлена серия векторных иллюстраций, на базе которой разработан анимационный клип.

На основе большого количества проанализированных видеоматериалов, было выбрано особое графическое решение. Под ним подразумеваются следующие отличительные черты: обводка, подчеркивающая детали, и закругленные углы. Отрисованные изображения являются принципиально плоскостными объектами, напоминающими картонные фигурки или фанерные домики. То есть иллюстрации являются принципиально двухмерными, имеющими толщину, примерно соответствующую картонному листу, однако выходящими в трехмерное пространство. Выбранное цветовое решение повторяет оттенки реальных достопримечательностей, либо несущественно изменено для более гармоничного сочетания.

Серия отрисованных иллюстраций является основой анимационного клипа, а также следует отметить, что стилизованные здания сохранены в универсальном формате векторной графики. Поэтому, при желании, это позволит печатать их на рекламных носителях различного формата, например, на баннере крупного размера или на маленькой визитной карточке. Кроме этого, иллюстрации могут быть использованы для сувенирной продукции, предположим, для кружек или открыток с изображениями достопримечательностей Санкт-Петербурга. Еще одним вариантом использования коллекции иллюстраций может стать веб-среда, то есть интернет-сайт или приложение для смартфона. Также эти изображения можно использовать в книгопечатной продукции.

В результате выпускной квалификационной работы был создан рекламный клип, демонстрирующий основные достопримечательности Петербурга. Данный видеоролик имеет отличительные стилистические черты, что выделяет его на фоне других аналогичных клипов и позволяет привлечь внимание целевой аудитории.

## <span id="page-35-0"></span>**Список использованных источников:**

1. Пирютко Ю.М. Петербургский лексикон. О Северной столице от А до Я. – СПб: Центрполиграф, 2010.

2. Гусаров А.Ю. Исторические здания Петербурга. Прошлое и современность. Адреса и обитатели. – СПб: Центрполиграф, 2018.

3. Зиновьева Е. А. Компьютерный дизайн. Векторная графика: учебнометодическое пособие. – Екатеринбург: Издательство Уральского университета, 2016.

4. Вайман Л. Практикум по Adobe After Effects. Видеомонтаж, спецэффекты, создание видеокомпозиций. – Москва: Вильямс, 2004.

5. [Электронный ресурс] Обзор возможностей | Illustrator. Режим доступа: helpx.adobe.com.

6. Иттен И. Искусство цвета. – Москва: Издатель Дмитрий Аронов, 2021.

# <span id="page-36-0"></span>**Приложение**

# Раскадровка видеоклипа

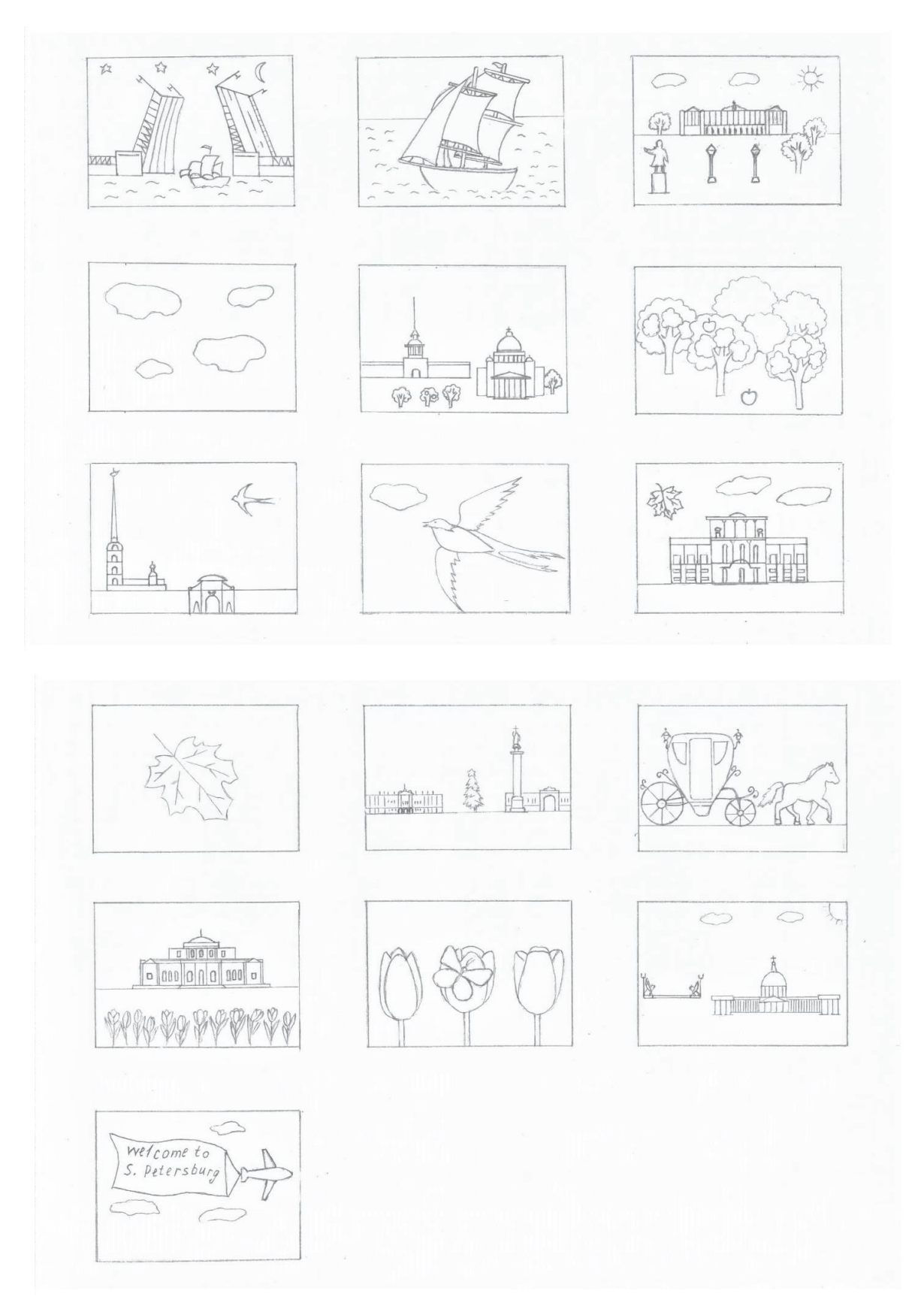